### **АННОТАЦИЯ**

<span id="page-0-0"></span>В данном программном документе приведено руководство оператора по применению и эксплуатации Web-сайта «Мастер» для организации сервиса отслеживания работ исполнителя».

В данном программном документе, в разделе «Назначение программы» указаны сведения о назначении программы и информация, достаточная для понимания функций программы и ее эксплуатации.

В разделе «Условия выполнения программы» указаны условия, необходимые для выполнения программы (минимальный состав аппаратных и программных средств и т.п.).

В данном программном документе, в разделе «Выполнение программы» указана последовательность действий оператора, обеспечивающих загрузку, запуск, выполнение и завершение программы, приведено описание функций, формата и возможных вариантов команд, с помощью которых оператор осуществляет загрузку и управляет выполнением программы, а также ответы программы на эти команды.

В разделе «Сообщения оператору» приведены тексты сообщений, выдаваемых в ходе выполнения программы, описание их содержания и соответствующие действия оператора (действия оператора в случае сбоя, возможности повторного запуска программы и т.п.).

Оформление программного документа «Руководство оператора» произведено по требованиям ЕСПД (ГОСТ 19.101-77, ГОСТ 19.103-77, ГОСТ 19.104-78, ГОСТ 19.105-78, ГОСТ 19.106-78, ГОСТ 19.505-79, ГОСТ 19.604-78).

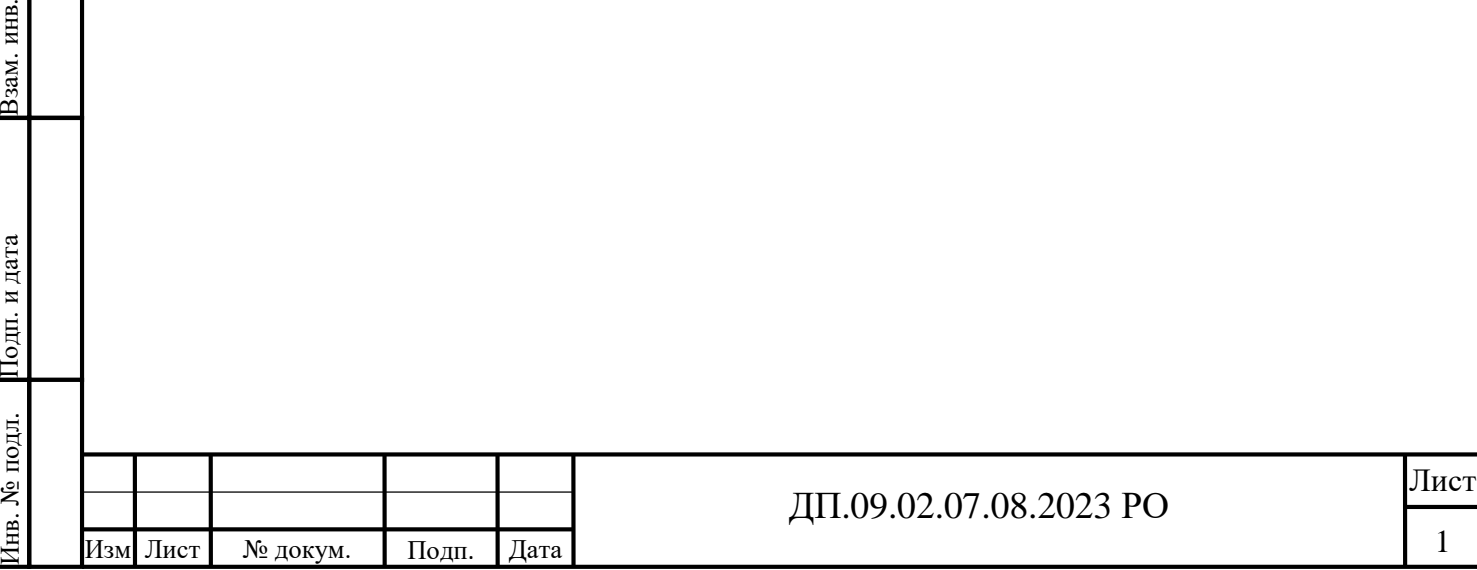

Подп.

5Ì

и дата

Взам. инв.  $N_2$ 

 $\frac{M_{\text{HB}}}{\sqrt{2}}$ 

№ дубл. Подп.

и дата

# **СОДЕРЖАНИЕ**

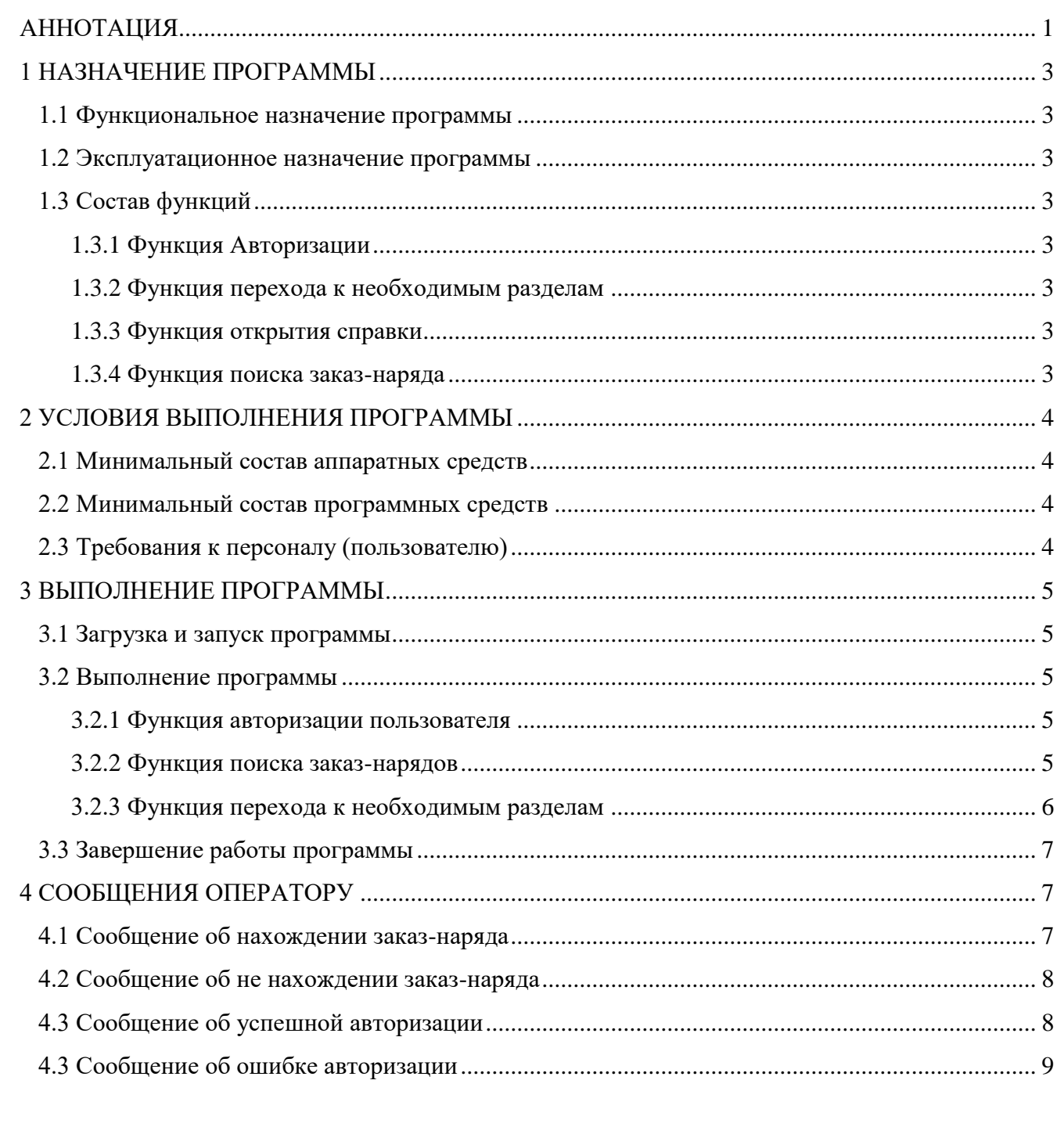

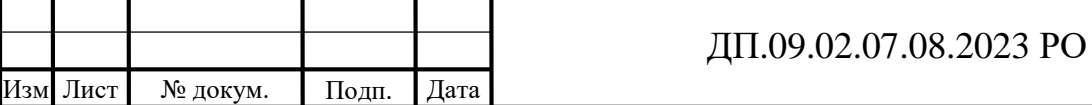

Подп. и дата

Инв. № дубл.

Взам. инв. №

Подп. и дата

Инв. № подл.

# **1 НАЗНАЧЕНИЕ ПРОГРАММЫ**

#### <span id="page-2-0"></span>**1.1 Функциональное назначение программы**

<span id="page-2-1"></span>Программа предназначена для упорядочения, поиска, хранения, а также актуализации данных по заказ-нарядам предприятия по обслуживанию автомобилей.

### **1.2 Эксплуатационное назначение программы**

<span id="page-2-2"></span>Web-сайт «Мастер» представляет собой организационно-информационную оболочку, обеспечивающую упорядочение, хранение, классификацию, поиск и доступ к необходимым заказ-нарядам пользователю. Конечными пользователями Web-сайта должны являться клиенты автомастерской и администраторы от предприятия.

## <span id="page-2-3"></span>**1.3 Состав функций**

### **1.3.1 Функция Авторизации**

<span id="page-2-4"></span>Функция авторизации пользователя необходима для корректной работы программы и отображения корректных данных о текущем пользователе.

### **1.3.2 Функция перехода к необходимым разделам**

<span id="page-2-5"></span>Функция перехода к необходимым разделам главной страницы сайта предназначена для быстрого просмотра необходимого пользователю раздела.

### **1.3.3 Функция формирования отчёта**

<span id="page-2-6"></span>Функция формирования отчёта предназначена для составления отчёта по найденным данным о заказ-наряде в виде файла формата «.pdf».

### **1.3.4 Функция поиска заказ-наряда**

<span id="page-2-7"></span>Функция поиска заказ-наряда предназначена для вывода всех необходимых сведений об конкретном заказ-наряде.

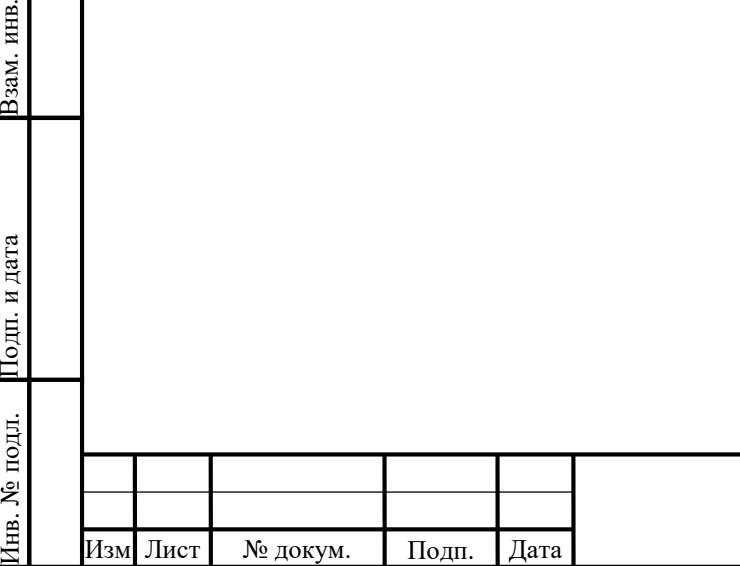

Подп.

<span id="page-2-8"></span>и дата

№ $\frac{M_{\text{HB}}}{\sqrt{2}}$ 

Взам. инв.

№ дубл. Подп.

и дата

### ДП.09.02.07.08.2023 РО

# **2 УСЛОВИЯ ВЫПОЛНЕНИЯ ПРОГРАММЫ**

#### **2.1 Минимальный состав аппаратных средств**

<span id="page-3-0"></span>В состав технических средств должен входить компьютер с приведенными ниже характеристиками, компонентами:

- процессор Intel совместимый, тактовая частота не ниже 500 MHz;
- объем свободной оперативной памяти не менее 512 Мб;
- не менее 1 ГБ свободного дискового пространства;
- клавиатура;
- компьютерная мышь;
- монитор с минимальным разрешением 800х600 пикселей;
- стабильное подключение к сети Internet.

### **2.2 Минимальный состав программных средств**

<span id="page-3-1"></span>Для обслуживания вышеперечисленных аппаратных средств необходимо наличие следующего системного программного обеспечения:

- Open Server;
- PhpMyAdmin;
- Sublime Text 3:

### **2.3 Требования к персоналу (пользователю)**

<span id="page-3-2"></span>При настройке программы необходим системный администратор. Для работы с базой данных нужен сотрудник, занимающийся составлением заказ-нарядов.

Пользователь или клиент, который должен обладать практическими навыками работы с графическим интерфейсом сайта приложения. Минимальное количество персонала, требуемое для нормального функционирования, должно составлять не менее 1 человека.

<span id="page-3-3"></span>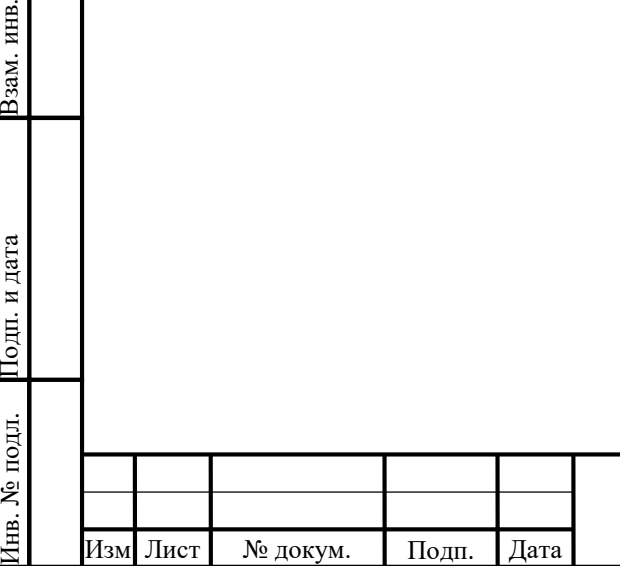

Подп.

и дата

№ $\frac{M_{\text{HB}}}{\sqrt{2}}$ 

Взам. инв.

№ дубл. Подп.

и дата

### ДП.09.02.07.08.2023 РО

# **3 ВЫПОЛНЕНИЕ ПРОГРАММЫ**

#### **3.1 Загрузка и запуск программы**

<span id="page-4-0"></span>Программа «Web-сайт «Мастер». Не требует установки на персональный компьютер конечного пользователя. Для запуска программы оператор должен перейти на веб-страницу компании в любом браузере, соответствующему минимальному составу программных средств.

### <span id="page-4-1"></span>**3.2 Выполнение программы**

#### **3.2.1 Функция авторизации пользователя**

<span id="page-4-2"></span>Функция авторизации пользователя необходима для корректной работы программы и отображения корректных данных о текущем пользователе.

При вводе данных в текстовые поля на странице «Авторизация», по нажатию на кнопку «Войти», данные логина и пароля проверяются с данными в базе и в случае, если пользователь был найден, а введенный пароль был верным, он может войти в систему. Данная функция отражена далее на рисунке 3.1.

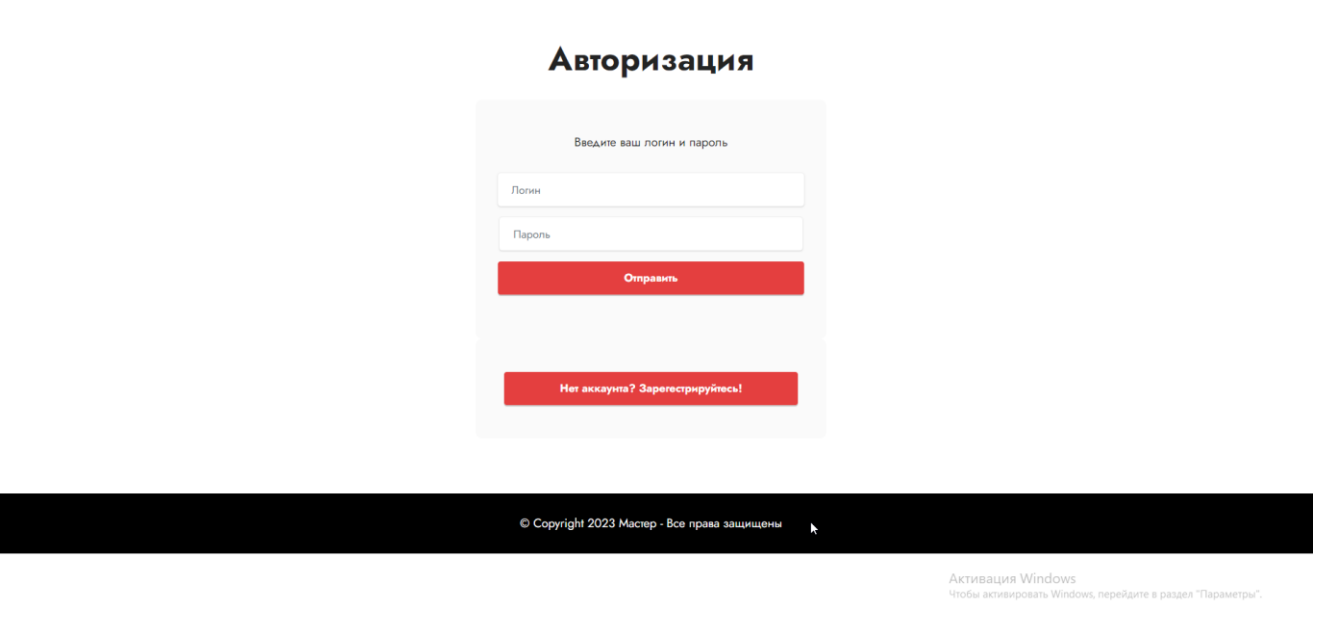

Рисунок 3.1 – Функция авторизации пользователя

### **3.2.2 Функция поиска заказ-нарядов**

Подп.

Инв. №

и дата

Взам. инв. №

 $\frac{M_{\text{HB}}}{\sqrt{2}}$ 

№ дубл. Подп.

и дата

<span id="page-4-3"></span>Функция необходимая для отслеживания информации о заказ-наряде посредством введения индивидуального трек-кода выдаваемого после регистрации услуги на сайте для проверки актуальных данных о заказе. Данная функция отражена далее на рисунке 3.2.

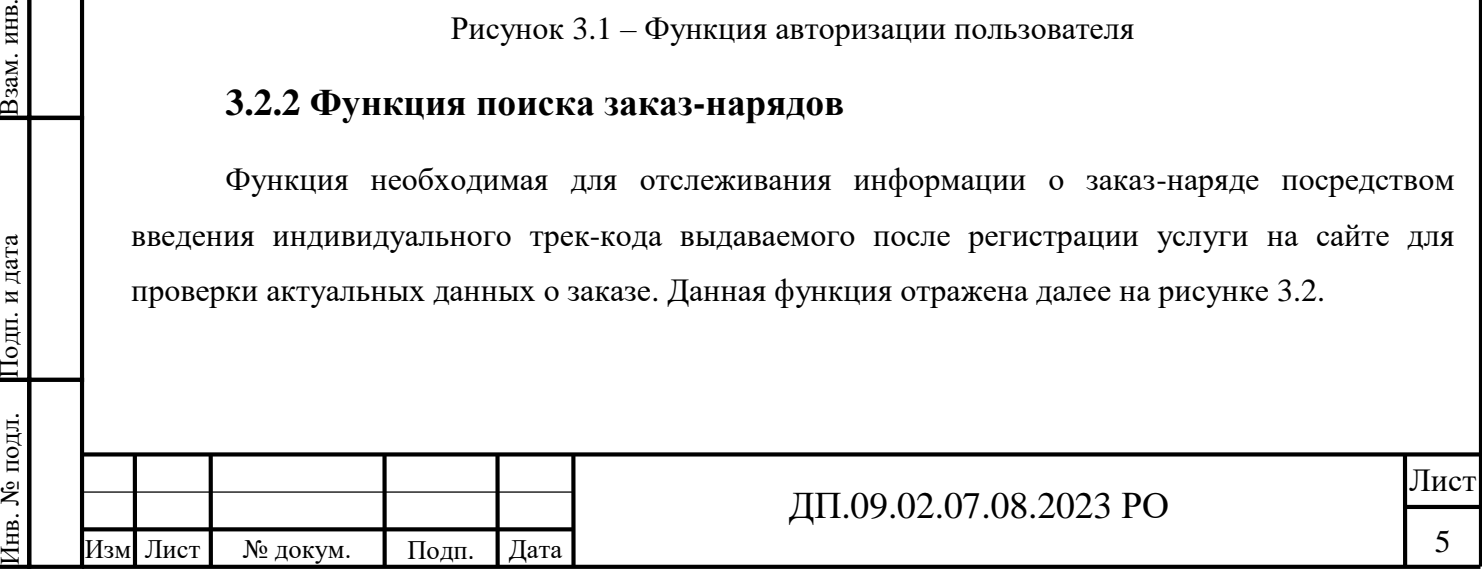

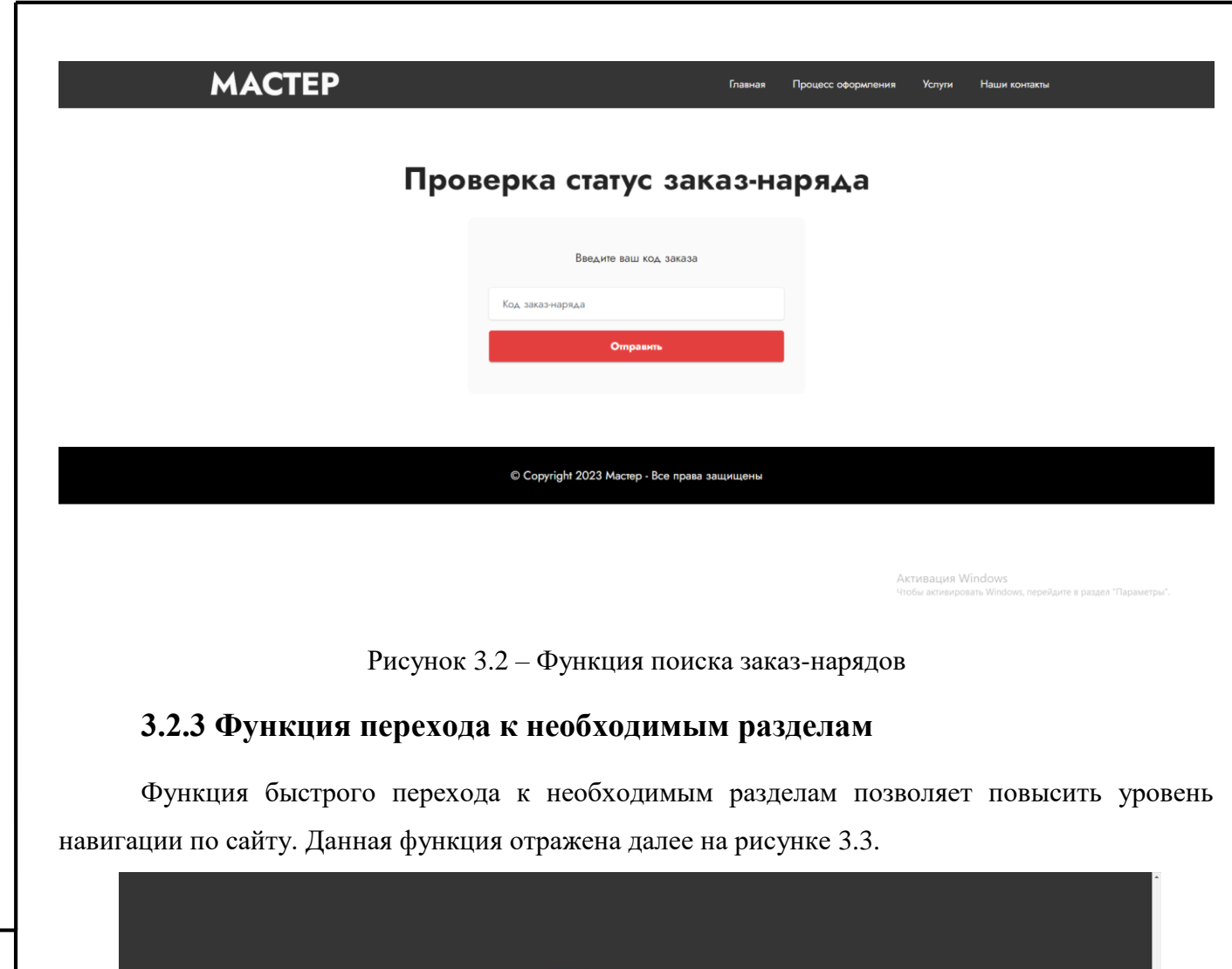

<span id="page-5-0"></span>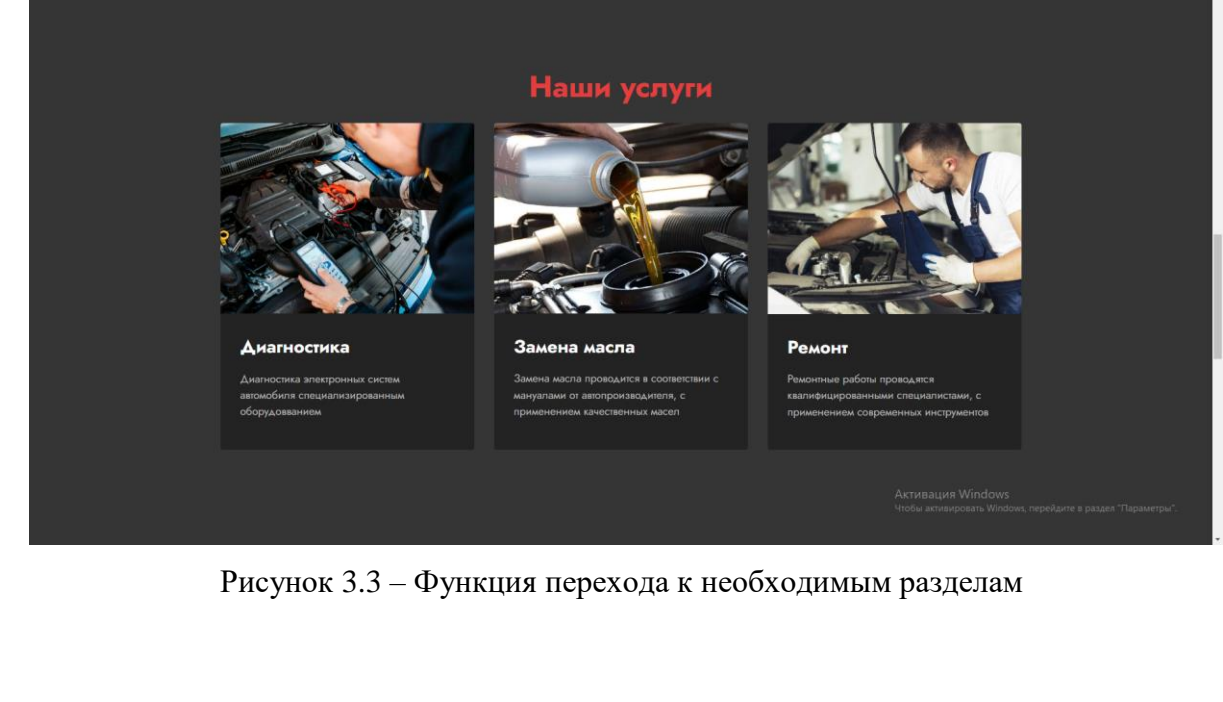

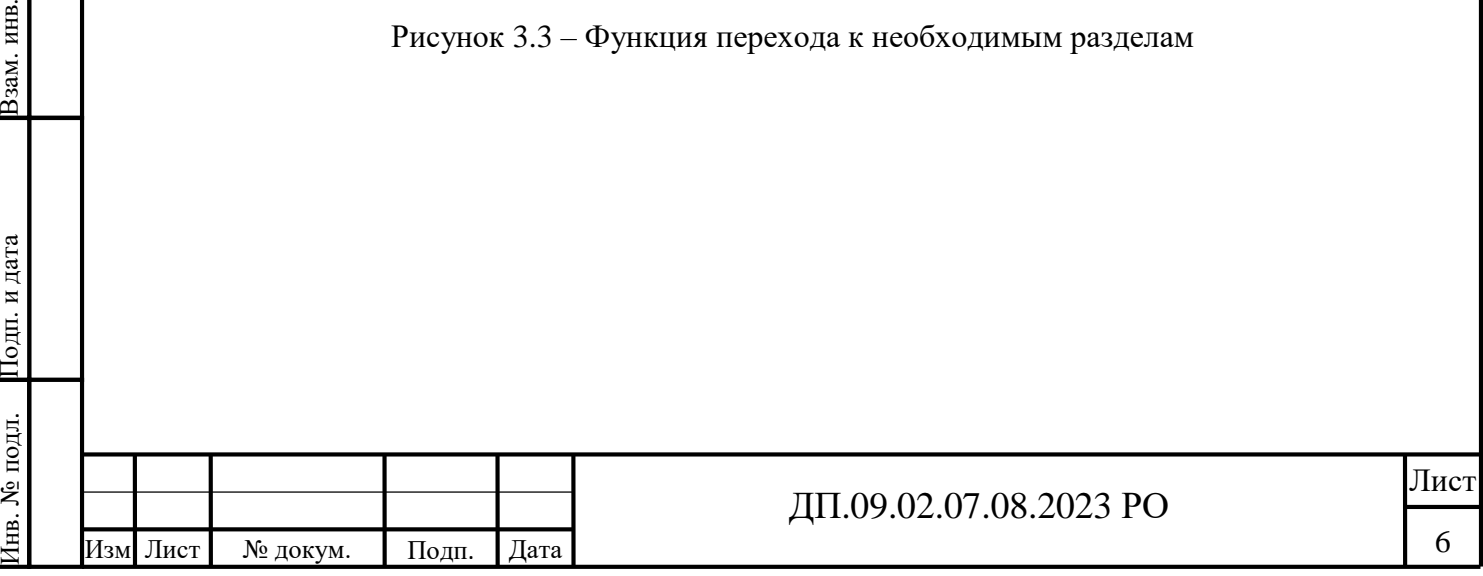

Подп.

и дата

Взам. инв.  $N_2$ 

 $\frac{M_{\text{HB}}}{\sqrt{2}}$ 

№ дубл. Подп.

и дата

# **3.2.4 Функция формирования отчёта**

Функция формирования отчёта предназначена для составления отчёта по найденным данным о заказ-наряде в виде файла формата «.pdf». Данная функция отражена на рисунке 3.4.

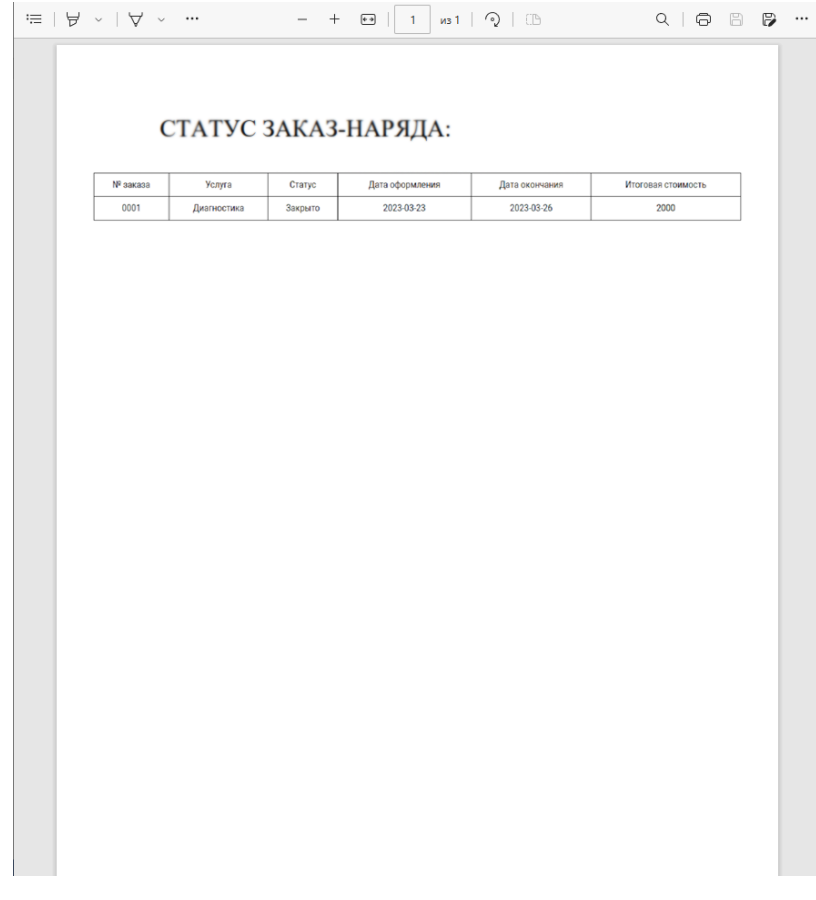

Рисунок 3.3 – Функция формирования отчёта

#### **3.3 Завершение работы программы**

<span id="page-6-0"></span>Поскольку программа «Web-сайт «Мастер» не требует установки на персональный компьютер конечного пользователя, для завершения работы следует лишь закрыть вкладку с вебстраницей в браузере или сам браузер.

# **4 СООБЩЕНИЯ ОПЕРАТОРУ**

#### **4.1 Сообщение об нахождении заказ-наряда**

Подп.

Инв. №

и дата

№ $\frac{M_{\text{HB}}}{\sqrt{2}}$ 

Взам. инв.

№ дубл. Подп.

и дата

<span id="page-6-2"></span>При удачном поиске пользователем заказ-наряда появляется следующее диалоговое окно, представленное на рисунке 4.1.

<span id="page-6-1"></span>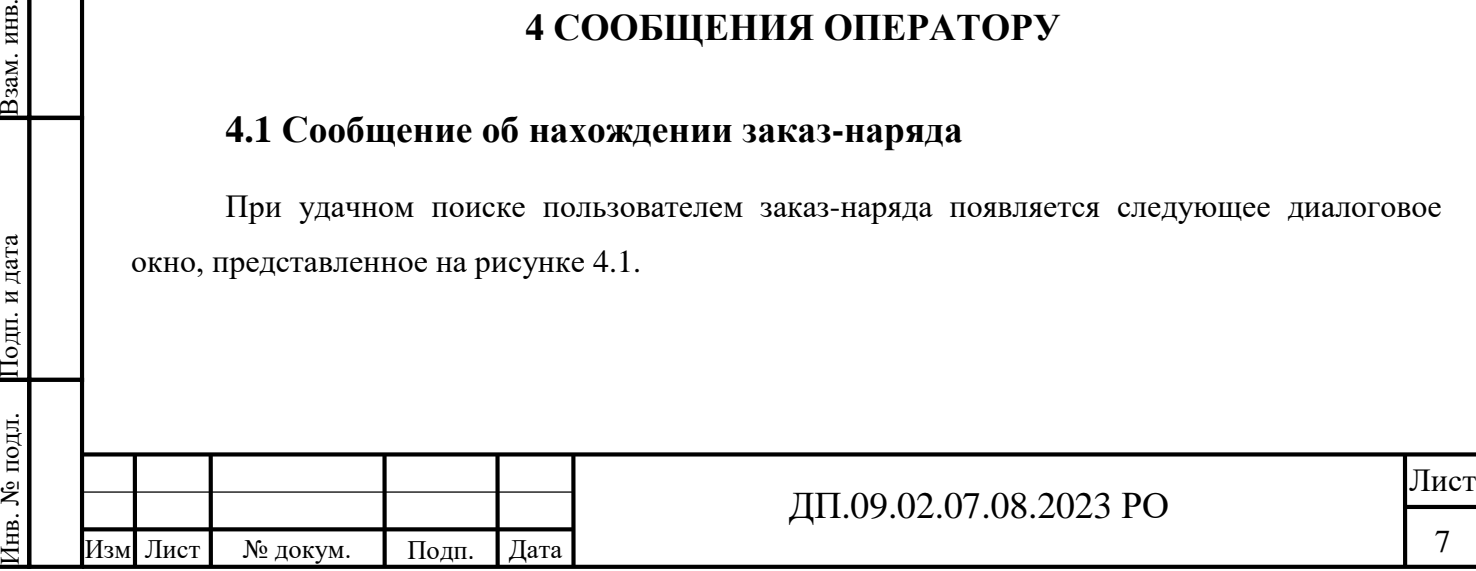

<span id="page-7-0"></span>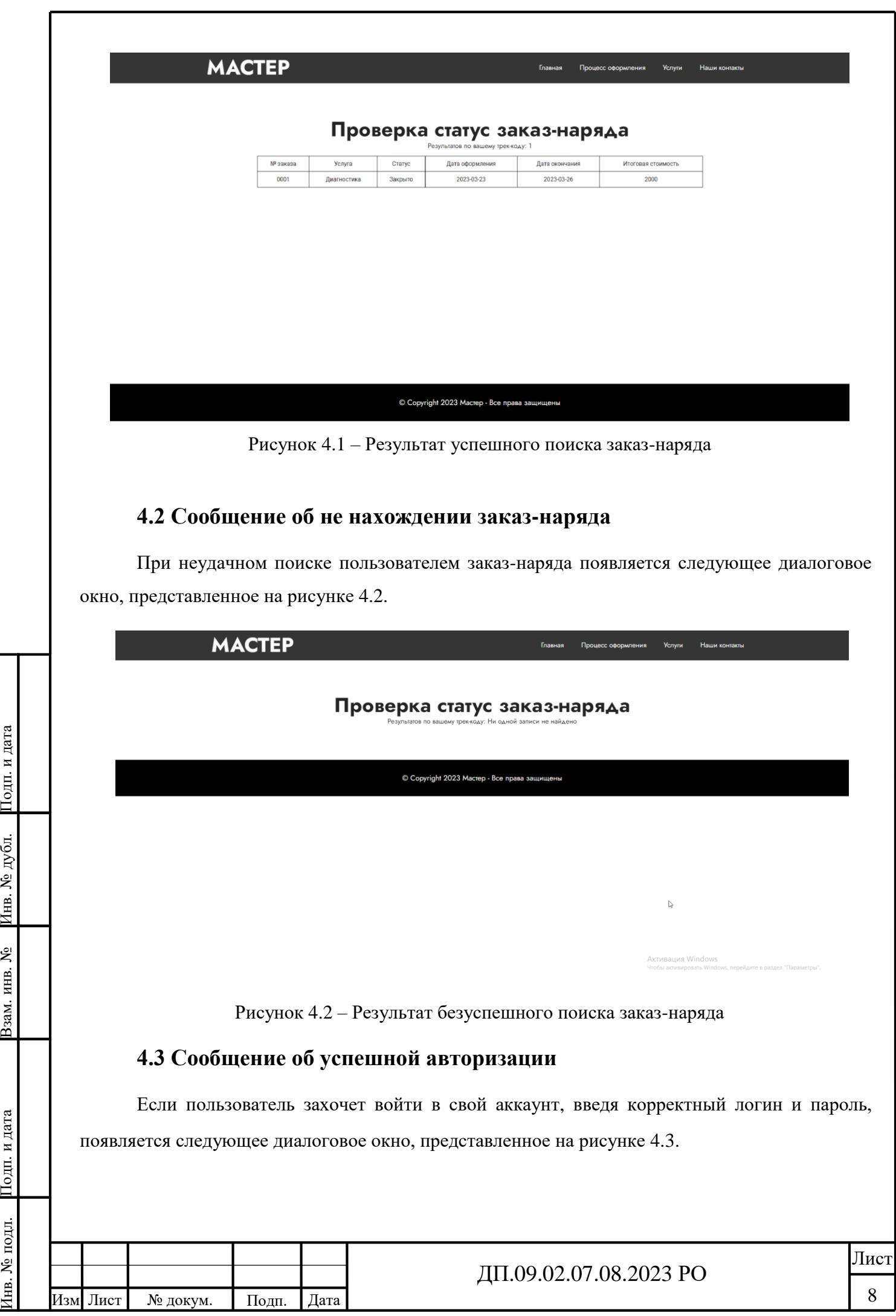

<span id="page-7-1"></span>№

<span id="page-8-0"></span>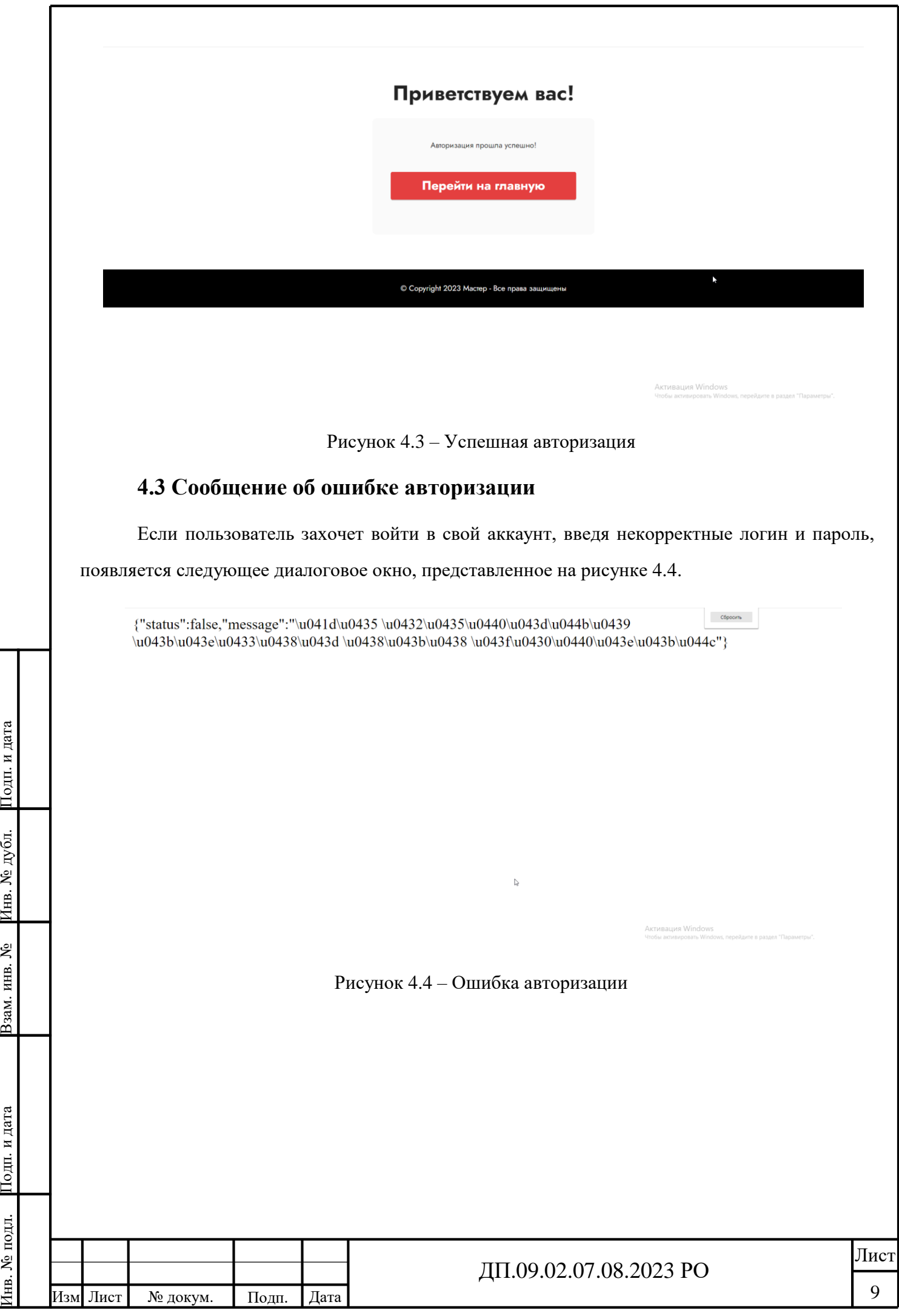